## 電卓で計算をする

電卓を利用する

## $\boxed{1}$

ホーム画面で ( Google )

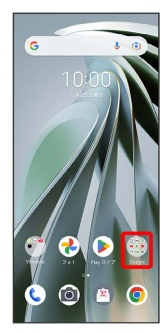

## $\overline{2}$

(電卓)

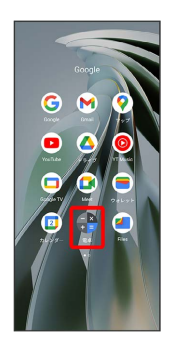

※ 電卓画面が表示されます。

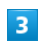

画面のキーをタップして計算を行う

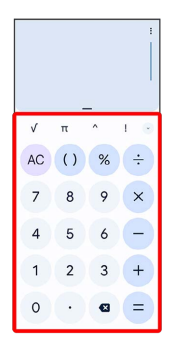

※2 計算結果が表示されます。